### **Boletim Técnico**

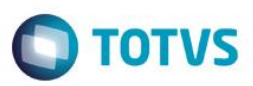

### **Ajuste no Código do Prestador**

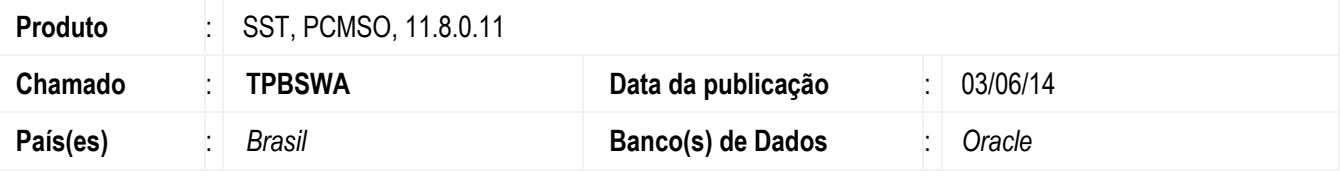

#### **Importante**

Esta melhoria depende da atualização do módulo **PCMSO.exe**

Inclusão de mensagem, para definição do momento em que o código do Prestador é apagado.

### **Procedimento para Implementação**

#### **Importante**

Antes de executar a atualização é recomendável realizar o backup do banco de dados bem como dos arquivos do Sistema(executáveis, dlls e arquivos de configuração):

Realizar a atualização antes no ambiente de homologação e, posterior a devida validação, no ambiente de produção.

### **Instruções (para o produto Saúde e Segurança do Trabalho).**

Execute o script que segue anexo, na base de dados de *homologação* do Personal Med.

**OBS:** o script gera um log em C:\, sendo assim, solicitamos que após a atualização, o log seja encaminhado para análise.

Faça o download dos aplicativos e dll's que constam nos links em anexo e descompacte-os no diretório do Personal Med.

**OBS:** os aplicativos e dll's devem ser atualizados em todos os micros que possuem o Personal Med instalado.

#### **Atenção**

Recomendamos que o chamado relacionado a esse boletim seja encerrado após a homologação.

# **Boletim Técnico**

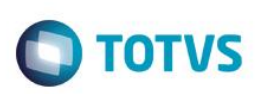

# **Atualizações do update/compatibilizador**

1. Alteração de **Arquivos.**

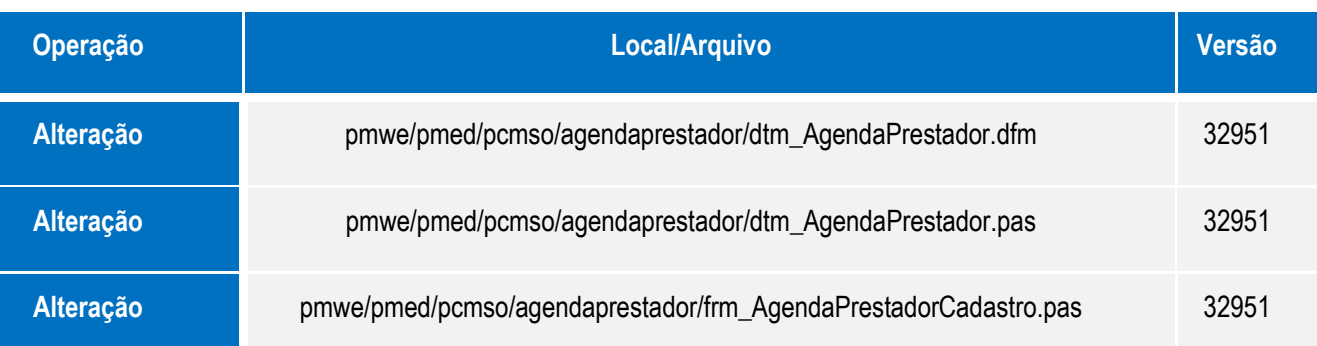

## **Procedimento para Configuração**

Não se aplica.

# **Boletim Técnico**

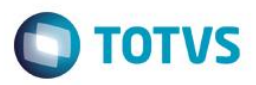

## **Procedimento para Utilização**

- 1. No módulo **PCMSO**, acesse o menu **ASO**.
- 2. Crie um agendamento e autorize os procedimentos.
- 3. Reimprima o agendamento gerado anteriormente.

## **Informações Técnicas**

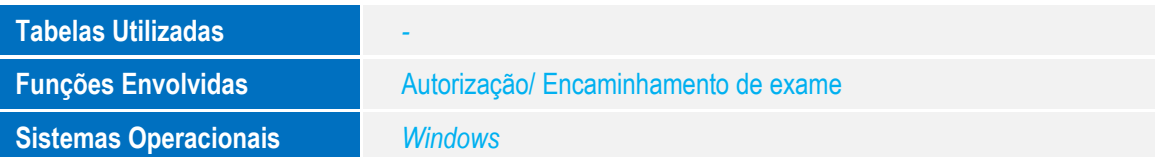

Este documento é de propriedade da TOTVS. Todos os direitos reservados. ©